# Standaryzacja dokumentacji technicznej w programie AutoCAD

## **JACEK WARCHULSKI MARCIN WARCHULSKI JAN SZCZURKO \***

**Celem artykułu jest zwrócenie uwagi użytkowników na te funkcje programu AutoCAD, które pozwolą pracować efektywnie z dokumentacją techniczną. Omówiono: wykorzystanie szablonów rysunkowych, zasady wykorzystania tablic stylów wydruku, zasady organizacji i nadawania nazw warstwom, zasady tworzenia elementów znormalizowanych z uwzględnieniem ich współpracy z warstwami, kolorami i rodzajami linii.**

Sporządzanie dokumentacji z wykorzystaniem komputerów i systemów CAx stało się powszechną praktyką. Przyjęcie standardów w procesie tworzenia dokumentacji ułatwia pracę osobom zatrudnionym przy danym projekcie. Dokumentacja wykonana przy użyciu oprogramowania CAD jest nie tylko zbiorem rysunków kreślarskich opisujących obiekt, ale przede wszystkim cyfrowym modelem obiektu. Źródłem dokumentacji w obszarze *modelu* programu AutoCAD mogą być zarówno obiekty krawędziowe (obiekty płaskie znajdujące się na płaszczyźnie układu współrzędnych), jak i obiekty przestrzenne (przeważnie bryłowe). W przypadku edycji takiej dokumentacji, możemy z niej w pełni skorzystać tylko wtedy, gdy znamy zasady (standardy) jej tworzenia. Inaczej mówiąc, dokumentację przygotowaną w programie CAD można łatwo wykorzystać w innych etapach procesu projektowego i inwestycyjnego, jeśli została ona wykonana zgodnie z przyjętymi i znanymi zasadami.

Zasady dotyczące wszelkiej dokumentacji sporządzanej tradycyjnie, czyli na papierze, są ustalone i opublikowane w Polskich Normach. Części tych zasad nie można jednak przenieść wprost na proces tworzenia dokumentacji w formie elektronicznej. Poza tym dokumentacja sporządzana na komputerze pozwala na stosowanie wielu opcji niedostępnych w trakcie kreślenia tradycyjnego, np. użycie warstw, sterowanie wydrukiem poprzez używanie tablic stylów wydruku (nazwanych lub zależnych od koloru), odczytywania wymiarów wprost z modelu obiektu, dołączanie informacji związanej z wartościami atrybutów. Dokumentacja przygotowana w systemie CAD zawiera znacznie więcej informacji niż zwykły rysunek kreślarski. Jednak brak standardów tworzenia dokumentacji elektronicznej w praktyce uniemożliwia automatyczne wykorzystanie tych informacji. Zdarza się niestety, że duża część dokumentacji tworzona jest niezgodnie z elementarnymi zasadami rysunku komputerowego i bez wykorzystania możliwości współczesnych narzędzi wspomagających proces projektowania. Powszechne jest modelowanie nieprecyzyjne, na małej liczbie warstw, w dowolnej skali. W wielu przypadkach użytkownicy nie wykorzystują możliwości tworzenia dokumentacji w obszarze *Kreślenia*, natomiast korzystają wyłącznie z obszaru *Modelu* (chociaż są przypadki, w których ta metoda tworzenia dokumentacji jest wymagana – dotyczy

to m.in. wykorzystania mechanizmu odnośników zewnętrznych). Ściśle określone i przestrzegane zasady powinny wyeliminować te błędy.

Wymiana dokumentacji sporządzanej elektronicznie w formie wydruku jest oczywiście anachronizmem. Taka forma przekazywania dokumentacji – niestety powszechnie stosowana – to sprowadzenie systemu CAD do roli elektronicznej deski kreślarskiej. Jest to kolejny argument za przyjęciem przy pracy z dokumentacją techniczną standardów dotyczących wykorzystania danych systemów CAD. Standardy dokumentacji powinny precyzować: nazewnictwo i format plików, organizację (zawartość) dokumentacji, zasadę podziału na branże, typy linii, rodzaje czcionek, zasadę opisu elementów powtarzalnych, takich jak symbole i bloki, jednostki używane w rysunku czy ustawienia wydruku.

W procesie tworzenia, edycji czy wymiany (archiwizacji) dokumentacji elektronicznej powinno się wykorzystywać standardy związane z tymi zagadnieniami. Gdy nad projektem pracuje kilka zespołów, w wymienianej pomiędzy nimi dokumentacji elektronicznej pojawiają się różnice w stylach linii i tekstu, kolorach, nazwach warstw, zasadach wydruków. Nanoszenie poprawek przez jeden zespół wymaga znajomości zasad, według których inny zespół projektowy stworzył dokumentację. Szybkie wydrukowanie projektu jest najczęściej niemożliwe, ponieważ nie wiadomo, jaka jest konfiguracja wydruku (nagminny jest także brak dołączania do dokumentacji plików zawierających zasady wydruku w postaci tablic stylów wydruku). Jeżeli nie ma uzgodnionych i przyjętych standardów, możemy niepotrzebnie tracić czas, dostosowując projekty do własnych ustawień.

Zamierzamy zwrócić uwagę użytkowników na te funkcje programu AutoCAD, które pozwolą pracować efektywnie z dokumentacją techniczną.

# **Organizacja i nadawanie nazw warstwom w systemie CAD**

Publikowane współcześnie w Polsce normy i przepisy standaryzujące projektowanie nie obejmują dokumentacji wykonanej za pomocą komputera. W obowiązujących normach czy innych aktach prawnych nie znajdziemy więc odpowiedzi na pytanie, jak powinna wyglądać dokumentacja projektowa, jak powinna być tworzona, udostępniana i archiwizowana. Współczesny proces projektowy daleko wykroczył poza ramy wytyczone przez akty normalizacyjne. Część używanych w normach pojęć nie ma żadnego zastosowania w procesie projektowania wspomaganego komputerem, a niektóre pomysły normalizacyjne nie mają większego znaczenia w praktyce. Jako przykład przytoczono fragment normy PN-EN ISO 13567-1: *W niniejszej części ISO 13567 ustalono ogólne zasady tworzenia struktury warstw w plikach CAD. Warstwy stosowane są do uzyskiwania czytelności oraz do operacji na danych pliku CAD i ich udostępniania. Nazwy warstw wykorzystywane są do przedstawiania tej struktury.*

<sup>\*</sup> Mgr inż. Jacek Warchulski, mgr inż. Marcin Warchulski, dr inż. Jan Szczurko – Zakład Radioelektroniki i Diagnostyki Wojskowej Akademii Technicznej

*Zasady ogólne stosuje się do wszystkich stron biorących udział w opracowaniu i korzystaniu z dokumentacji technicznej z użyciem systemów komputerowych. Pomimo, że są to zasady przeznaczone dla użytkowników, przewiduje się, że programiści systemu CAD będą opracowywać oprogramowania umożliwiające wdrażanie niniejszej części ISO 13567. Ważnym zastosowaniem jest także organizacja danych w bibliotekach komponentów tworzonych przez strony trzecie.*

*Kiedy dane przesyłane są między różnymi systemami, przedsiębiorstwami lub państwami, ich struktura powinna być na tyle zrozumiała, aby umożliwiała określenie roli wybranych zbiorów danych, odpowiadających wymaganiom różnych specjalistów oraz zarządzanie danymi* [1].

Jest to próba ujednolicenia dokumentacji CAD przez wprowadzenie stałych zasad nadawania nazw warstwom. Problem jest dosyć istotny, choć nie najważniejszy. To, że pliki projektowe tworzone w ramach jednego projektu czy jednego biura powinny opierać się na określonym wzorcu, jest oczywiste. Wzorzec ten powinien obejmować nie tylko ustawienia nazw warstw, ale także używanych jednostek, stylów linii, stylów wymiarowania, stylów tekstów, kolorów. Na pewno poprawne jest zamieszczone w normie zalecenie: *...osoby zatrudnione przy projekcie powinny uzgodnić wybór warstw i kodów, jakie będą stosowane oraz sposób przekazywania danych między systemami* [1].

#### **Bloki – obiekty złożone**

Przy tworzeniu dokumentacji technicznej często wykorzystuje się elementy znormalizowane zdefiniowane jako bloki czy bloki z atrybutami. Bloki umożliwiają łączenie i operowanie obiektami jako składnikami układów złożonych. Atrybuty są informacjami tekstowymi, które są łączone z blokami, tak by do oznaczenia można było dodać treść stałą lub zmienną (np. numer, numer katalogu, strona, cena elementu). Na podstawie tych informacji można tworzyć zestawienia elementów. Wykorzystując odnośniki zewnętrzne, można do aktualnego rysunku dołączać inne. Podczas otwierania rysunku wszystkie zmiany wprowadzone w dołączanych rysunkach zostaną wprowadzone do wczytywanego rysunku. Wstawiając do rysunku dany blok, można go przeskalować czy obrócić. Definicję bloku można zmienić, rozbijając go na elementy składowe poleceniem *Rozbij* i po zmianach ponownie go zdefiniować.

Wykorzystanie bloków ułatwia tworzenie rysunku poprzez:

✓ tworzenie standardowej biblioteki często wykorzystywanych symboli, bloków i standardowych elementów (zamiast za każdym razem przerysowywać czy kopiować te same elementy rysunku można w projekt wstawiać obiekty zgrupowane w postaci bloków),

✓ efektywne zmiany rysunków poprzez wstawianie, przemieszczanie i kopiowanie bloków, a nie pojedynczych obiektów geometrycznych,

✓ oszczędności miejsca na dysku, ponieważ wszystkie odwołania do tego samego bloku są zapamiętywane w bazie danych jako jedna definicja bloku,

✓ za każdym razem podczas wstawiania bloku, określany jest współczynnik skali i kąt obrotu wstawianego bloku (skala wstawianego bloku może być określana za pomocą dowolnych wartości zarówno proporcjonalnie, jak i nieproporcjonalnie względem osi *x, y* czy *z*),

✓ bloki pozwalają na zorganizowanie prac rysunkowych w sposób systematyczny, co umożliwia wprowadzanie zmian i sortowanie obiektów oraz informacji z nimi skojarzonych, znajdujących się w rysunku,

✓ dowolny plik zawierający definicje bloków może być w nieskomplikowany sposób zamieniony na paletę narzędzi zawierającą często wykorzystywane elementy znormalizowane.

Przy omawianiu praktycznego wykorzystania elementów, które są źródłem bloku należy koniecznie pamiętać o współpracy tego typu elementów z warstwami, kolorami i rodzajami linii.

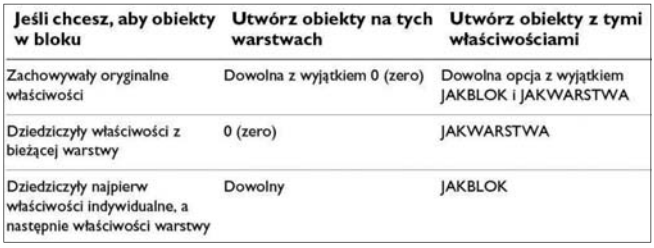

Rys. 1. Współpraca bloków z warstwami, kolorami i rodzajami linii

Bloki mogą być utworzone z obiektów, które były oryginalnie rysowane na różnych warstwach, z różnym kolorem i rodzajem linii. Bloki mogą zawierać więc informacje dotyczące warstw, kolorów i rodzajów linii. Podczas każdej operacji wstawiania bloku, każdy obiekt znajdujący się w bloku jest rysowany na oryginalnej warstwie i oryginalnym kolorem oraz rodzajem linii.

Blok składający się z obiektów narysowanych na warstwie 0, z przypisanym kolorem i rodzajem linii JAKWARS-TWA, jest umieszczany na warstwie aktualnej i przejmuje kolor i rodzaj linii tej warstwy. Właściwość ta zastępuje bezpośrednio przypisany kolor czy rodzaj linii.

Blok, który składa się z obiektów o kolorze lub rodzaju linii JAKBLOK, rysowany jest kolorem i rodzajem linii aktualnym w chwili wstawiania bloku. Jeżeli kolor lub rodzaj linii nie jest bezpośrednio określony, to blok przejmuje kolor i rodzaj linii warstwy, na którą jest wstawiany.

Odwołanie do bloku może zawierać inny (zagnieżdżony) blok. Jedynym ograniczeniem dotyczącym bloków zagnieżdżonych jest to, że nie mogą posiadać odwołań do samych siebie. Jakkolwiek stosowanie zagnieżdżonych bloków jest użyteczne, to wiele problemów może powstać podczas błędnego wykorzystania zmiennych warstw, kolorów i rodzajów linii. Aby zminimalizować problemy, należy postępować zgodnie z powyższymi zaleceniami.

# **Szablony rysunkowe**

Szybkim sposobem rozpoczęcia nowego rysunku jest utworzenie go od podstaw, przy użyciu ustawień znajdujących się w domyślnym pliku szablonu rysunku. Pliki szablonu rysunku mają rozszerzenie \**.dwt*. Jeśli istnieje potrzeba utworzenia kilku rysunków używających takich samych zasad i ustawień domyślnych, to zamiast określać konwencje i ustawienia domyślne dla każdego z rysunków osobno, można zaoszczędzić czas, tworząc własne pliki szablonów lub korzystać z już istniejących.

Plik szablonu rysunku zawiera informacje o ustawieniach standardowych, które obejmują:

✓ format i dokładność wyświetlania jednostek rysunkowych,

✓ występowanie takich obiektów, jak tabelki rysunkowe, formaty rysunkowe i znaki firmowe (elementy te zazwyczaj występują w obszarze kreślenia),

✓ występowanie bloków (bloków z atrybutami) czy bibliotek bloków,

✓ nazwy i cechy indywidualne warstw,

✓ ustawienia pomocy rysunkowych (np. skoku, siatki, trybu ortogonalnego, śledzenia biegunowego, lokalizacji względem obiektu, śledzenia lokalizacji względem obiektu, wykorzystania dynamicznego LUW, wprowadzania dynamicznego, wyświetlania szerokości linii i szybkich właściwości obiektów),

- ✓ ustawienia bieżącego stylu wizualnego,
- ✓ ustawienia stylu wymiarowania,

001n ✓ ustawienia stylu tekstu,

✓ ustawienia wykorzystywanych rodzajów linii.

Nowy rysunek może być utworzony na podstawie metrycznego lub angielskiego systemu miar. Wybrane ustawienie jednostek rysunkowych określa domyślne wartości wielu zmiennych systemowych (które sterują tekstem, wymiarami, siatką, skokiem czy granicami rysunku) oraz decyduje o wykorzystywanych rodzajach linii i wzorach kreskowania.

Pliki szablonów rysunków powiązane są z plikami rodzajów linii i wzorców kreskowania. Przykładowo z szablonem *acad.dwt* powiązane są: wzorce kreskowania (plik *acad.pat*), rodzaje linii (plik *acad.lin*), granice rysunku (zdefiniowane na rozmiar  $12\times9$  cali). Natomiast z szablonem acadiso.dwt powiązane są: wzorce kreskowania (plik *acadiso.pat*), rodzaje linii (plik *acadiso.lin*), granice rysunku (zdefiniowane na rozmiar 420 × 297 mm). Domyślnie pliki szablonu rysunku są przechowywane w folderze *Template.*

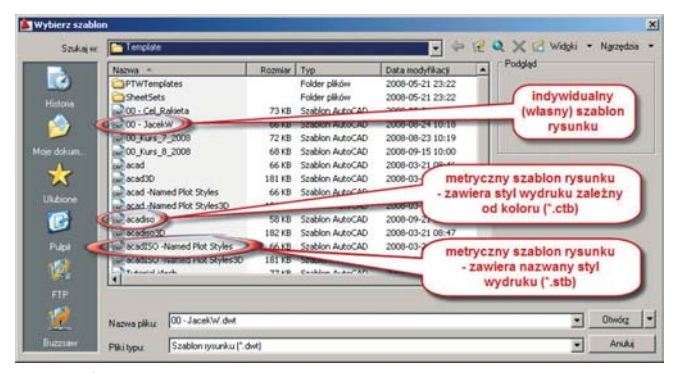

Rys. 2. Ścieżka dostępu do szablonów rysunkowych

## **Style wydruku**

W przypadku tworzenia dokumentacii technicznej warto wykorzystywać style wydruku, które mogą, ale nie muszą, nadpisywać cechy indywidualne związane z wydrukiem elementów występujących w danym rysunku (funkcje te są szczególnie przydatne w sytuacji występowania w obszarze *Modelu* wielu elementów o całkowicie przypadkowych cechach indywidualnych wiązanych z szerokością, kolorem czy rodzajem linii obiektów). Jeśli dodamy do tego możliwość nadpisywania cech indywidualnych obiektów znajdujących się wewnątrz dowolnej rzutni, to wykorzystanie stylów wydruku pozwoli nam na większą elastyczność przy pracy czy wydruk dowolnej dokumentacji. Użytkownik, zgodnie z potrzebami projektu, może użyć stylów wydruku, aby zastąpić właściwości źródłowe obiektów już stworzonych, bez potrzeby edycji właściwości indywidualnych tych obiektów.

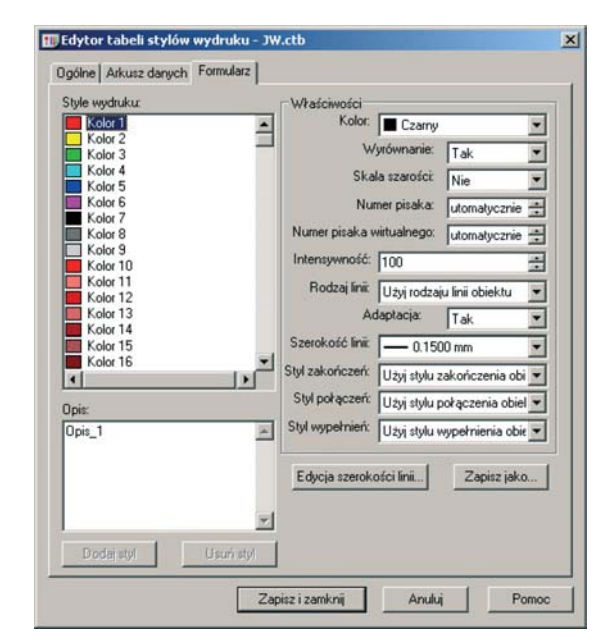

Rys. 3. Edytor tabeli stylów wydruku

Grupy stylów wydruku zapisywane są w dwóch rodzajach tabel stylów wydruku: zależnych od koloru (CTB) lub nazwanych (STB). Tabele stylów wydruku zależnych od koloru bazują na kolorze obiektu. Nazwane style wydruku mogą być przypisane do obiektu niezależnie od jego koloru.

Styl wydruku jest właściwością obiektu podobną do rodzaju linii i koloru. Styl wydruku może być przypisany do obiektu lub do warstwy. Styl wydruku steruje następującymi właściwościami drukowania obiektu: kolor, wyrównywanie kolorów, skala szarości, numer pisaka, pisak wirtualny, intensywność, rodzaj linii, szerokości linii, styl zakończenia linii, styl połączenia linii, styl wypełnienia.

Tabele wydruku – zależne od koloru (CTB) – korzystają z koloru obiektu do określania takich parametrów, jak szerokość linii. Każdy czerwony obiekt w rysunku zostanie wydrukowany w taki sam sposób. Chociaż użytkownik może modyfikować style wydruku w tabeli stylów wydruku zależnych od koloru, nie może dodawać ani usuwać stylów wydruku. W tabeli stylów wydruku zależnych od koloru jest 256 stylów, jeden dla każdego koloru podstawowego.

Tabele z nazwanymi stylami wydruku (STB) zawierają style wydruku zdefiniowane przez użytkownika. Po zastosowaniu tabeli nazwanych stylów wydruku obiekty mające ten sam kolor mogą być wydrukowane w różny sposób, zgodnie z przypisanym stylem wydruku. Tabela nazwanych stylów wydruku może zawierać dowolną liczbę stylów, odpowiadającą potrzebom projektu. Nazwane style wydruku mogą być przypisane do obiektów lub warstw, w taki sam sposób, jak inne właściwości.

Tabele stylów wydruku – zależne od koloru (CTB) i nazwane (STB) – są domyślnie przechowywane w folderze *Plot Styles*. Ten folder jest znany także jako *Menedżer stylów* wydruku. W *Menedżerze stylów* wydruku użytkownik może dodać, usunąć, zmienić nazwę, skopiować i zmodyfikować tabele stylów wydruku.

Nie stosowanie nowoczesnych norm dotyczących projektowania z wykorzystaniem komputera poważnie utrudnia, wydłuża i niepotrzebnie podraża pracę. Naszym

₩

zdaniem należy jednak podjąć próbę standaryzacji dokumentacji. Przyjęcie standardów przy tworzeniu dokumentacji bezspornie ułatwia pracę zespołów projektowych i wykonawców projektów.

Przed opracowaniem standardów należy przyjąć kilka podstawowych zasad, które muszą być spełnione przy wykonywaniu dokumentacji CAD:

✓ obiekty, które są źródłem dokumentacji wykonujemy w skali 1:1,

✓ wykorzystujemy format jednostek, który jest związany z dotyczącą nas branżą,

✓ wykorzystujemy techniki modelowania precyzyjnego (stałe tryby lokalizacji i pomoce rysunkowe),

✓ elementy projektu umieszczamy na różnych warstwach, które są powiązane funkcjonalnie z typem tworzonych obiektów lub związane są z rodzajami linii wykorzystywanymi w dokumentacji technicznej,

✓ określamy rodzaj wykorzystywanego stylu wydruku (jeżeli w ogóle jest wykorzystywany), jeśli nie, to definiujemy rodzaje i szerokości linii oraz kolor dla każdej utworzonej warstwy,

✓ wykorzystujemy pliki odnośników zewnętrznych, które ograniczają wielkość plików rysunkowych i pozwalają na bieżącą aktualizację wprowadzanych zmian konstrukcyjnych,

✓ wykorzystujemy pliki szablonów rysunkowych, które są zgodne z Polską Normą (zawierają elementy takie jak formaty rysunków i tabelki rysunkowe najlepiej w postaci bloków czy bloków z atrybutami),

✓ w plikach przygotowujemy arkusze wydruków, umożliwiające automatyczny wydruk dokumentacji projektowej (właściwie rozmieszczonej i we właściwej skali),

✓ do projektu dołączamy plik konfiguracji wydruku (\*.ctb lub \*.stb),

✓ elementy, które są źródłem dokumentacji zapisujemy w plikach w formacie wykorzystywanym przez aplikację jeszcze przed utworzeniem pełnej dokumentacji technicznej (ma to zastosowanie w przypadku wykonywania dokumentacji z obiektu bryłowego i wykorzystania mechanizmów tworzenia rzutów ortogonalnych lub mechanizmów tworzenia profilu obiektu),

✓ do projektu dołączmy informację o nazwie wszystkich utworzonych plików projektu,

✓ dokumentację przekazujemy (archiwizujemy) w oryginalnych formatach aplikacji (pamiętajmy także o mechanizmie ustalenia odnośników zewnętrznych przed archiwizacją dokumentacji),

✓ wydruki wyskalowanych rysunków archiwizujemy w ogólnodostępnym formacie.\*.pdf.

Przyjęcie standardów nie zapewnia jednak poprawności wprowadzania danych źródłowych. Ich wykorzystanie może zwiększyć czytelność dokumentacji i uprościć przenoszenie danych między poszczególnymi aplikacjami. Może także ułatwić współpracę wielu podmiotów uczestniczących w procesie projektowania. W zasadzie jedyną wadą standardów jest trudność w ich przestrzeganiu (chociaż w codziennej pracy można wykorzystywać narzędzia służące do sprawdzania naruszeń standardów).

Czasami użytkownik zmuszony jest do pracy z wykorzystaniem danego oprogramowania CAx, ale zazwyczaj musi sobie jakoś radzić w sytuacji, w której inżynierowie korzystają z różnych systemów CAx i konieczna jest wymiana danych pomiędzy tymi systemami. Problem polega wówczas na tym, jakimi sposobami zarządzać edycją dokumentacji importowanej z jednego systemu do

drugiego (czasami mamy taką możliwość tylko w ograniczonym zakresie, a czasami jest to wręcz niemożliwe). Praktycy wiedzą jednak, że lepiej wtedy stosować jakiekolwiek zasady (związane z przedstawionymi w artykule standardami), niż nie stosować ich w ogóle.

Jeśli współpracujemy z wieloma osobami, wymieniamy się fragmentami dokumentacji, jeśli stosujemy mechanizmy pracy zespołowej czy sieciowej, to bezspornie należy przyjąć i wykorzystywać określone zasady związane z tworzeniem dokumentacji w programie AutoCAD. W związku z tym wykorzystujmy własne szablony rysunkowe, przyjmujmy jasno określone zasady organizacji i nadawania nazw warstwom, przy tworzeniu bloków uwzględniajmy ich współpracę z warstwami, kolorami i rodzajami linii.

Pamiętajmy także o przekazywaniu wraz z dokumentacją plików zawierających zasady wydruku w postaci tablic stylów wydruku. Może to nas uchronić przed problemami związanymi z edycją czy wydrukiem dokumentacji, którą tworzymy i wykorzystujemy w naszej codziennej pracy.

#### LITERATURA

- 1. PN-EN ISO 13567-1 Dokumentacja techniczna wyrobu. Organizacja i nadawanie nazw warstwom w systemie CAD. Cz. 1. Zasady ogólne. Warszawa 2004.
- 2. Z. KACPRZYK, B. PAWŁOWSKA: Standaryzacja dokumentacji w budownictwie*, Inżynier budownictwa*. Wydawnictwo PIIB Sp. z o.o Warszawa 2006.
- 3. AutoCAD2009 Podręcznik użytkownika. T. I i II. Autodesk Inc  $2008.$